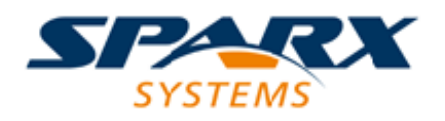

Enterprise Architect

**User Guide Series**

# **Integrate Data from External Providers**

Author: Sparx Systems

Date: 10/05/2018

Version: 1.0

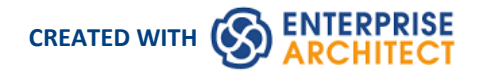

### **Table of Contents**

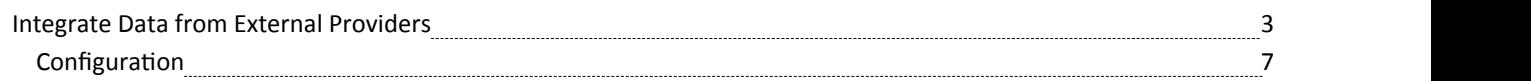

## **Integrate Data from External Providers**

The Pro Cloud Server helps you to integrate data from external providers into an Enterprise Architect Cloud model. A variety of third-party providers can be connected to, including:

- · Application Lifecycle Management (formerly HP Quality Center)
- Jazz (Rational DOORS Next Generation)
- · Jira
- Team Foundation Server
- · Wrike
- ServiceNow
- · Autodesk
- · Bugzilla
- Dropbox and
- Other Enterprise Architect models

See the Pro Cloud Server *Integration Plugins* Help topic for information on how to configure each provider.

All integrations offer support for linking objects and elements from the external system into an Enterprise Architect client. The Integration window supports browsing the external provider's items and retrieving lists ofelements and objects based on the provider's queries. Capabilities include:

- · Link an Enterprise Architect element to an external object
- · View external element properties
- View and in some cases add to, external object discussions
- Export links to WebEA URL's that correspond to the current model
- · Open external tools in a web browser at relevant bookmarks
- Import elements
- Export element

#### **Access**

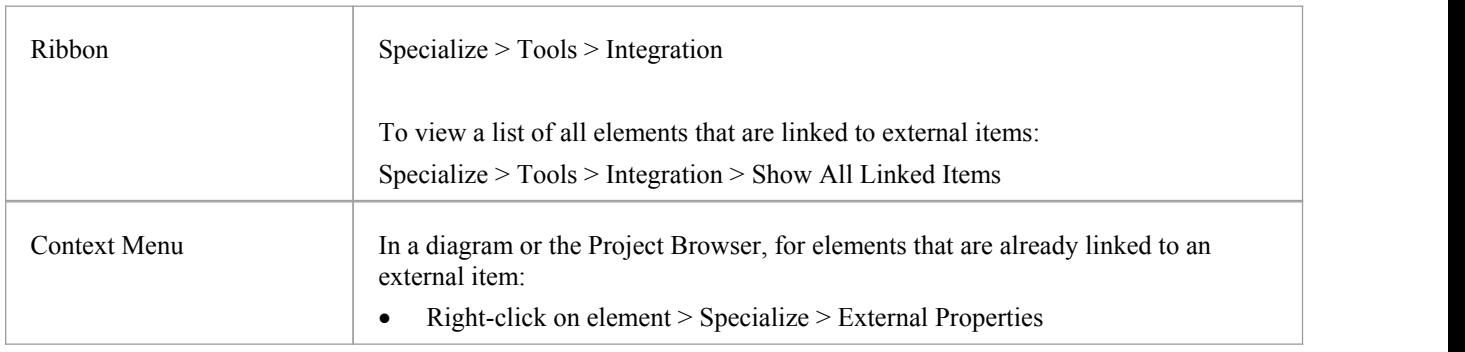

#### **Features**

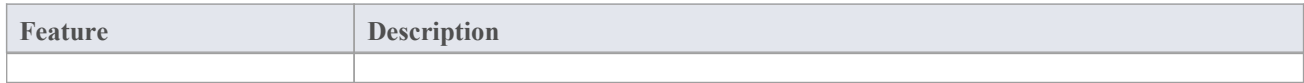

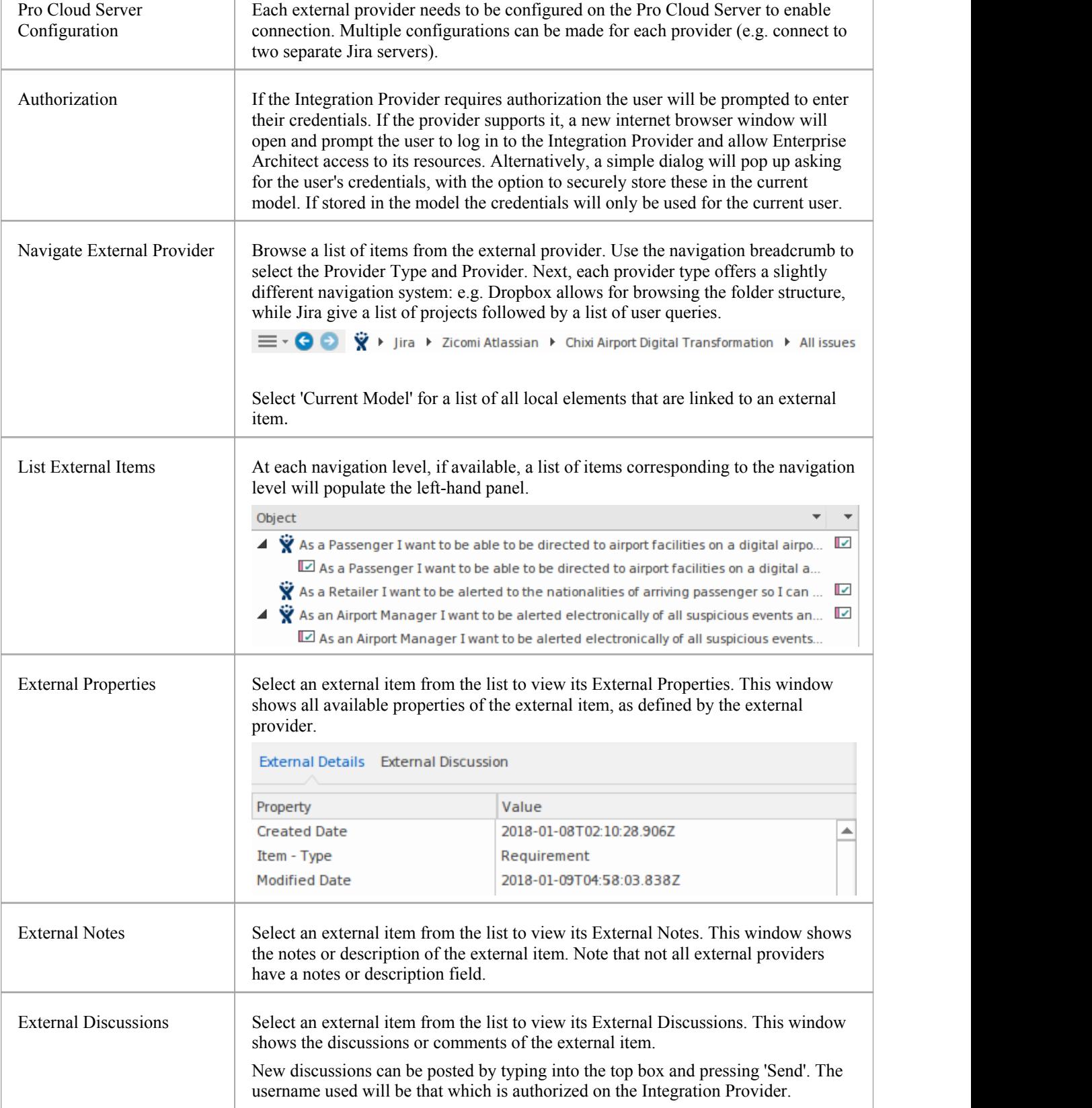

![](_page_4_Picture_475.jpeg)

![](_page_5_Picture_817.jpeg)

#### **Notes**

- 'Integration' requires a Pro Cloud Server and is only available to Cloud models
- · 'Integration' is currently provided with the Ultimate edition of Enterprise Architect; in the future, a Data Bridge for Enterprise Architect will be available for separate purchase for use with the Corporate and Unified editions
- · If you select two or more elements at the same time, you can perform an operation on all of the selected elements at once

## **Configuration**

Each integration provider comes with a set of default mapping values which determines what type of local element is created in Enterprise Architect, as well as which fields are copied to the new element. These mappings are configurable for each client model.

#### **Access**

![](_page_6_Picture_503.jpeg)

#### **Mapping**

![](_page_6_Picture_504.jpeg)

#### **Notes**

- · Each mapping can be reset to default values by clicking 'Reset to Defaults'.
- If no type mapping is specified for a specific type, then the mapping for type 'Default' will be used.